# **Manual (From Release Version 7.0)**

# **Standard Scorecard**

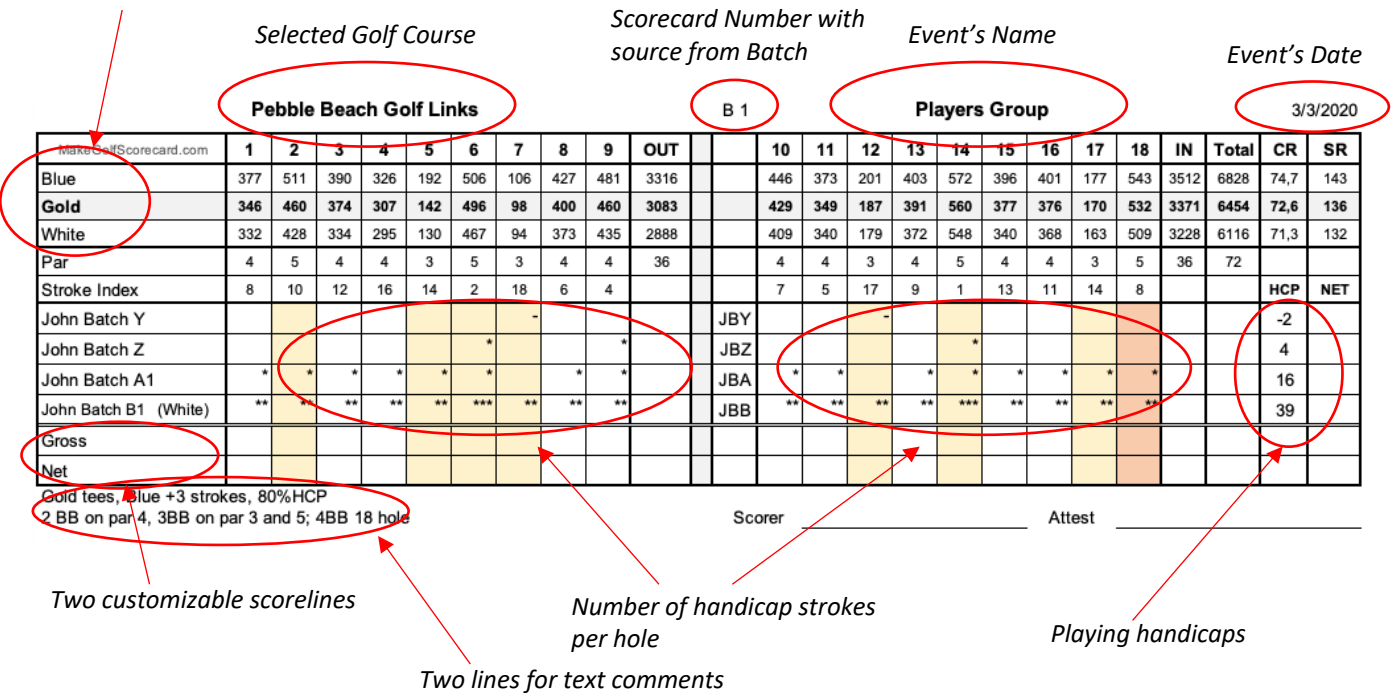

# *Tee boxes identification*

# **2-person Team Scorecard**

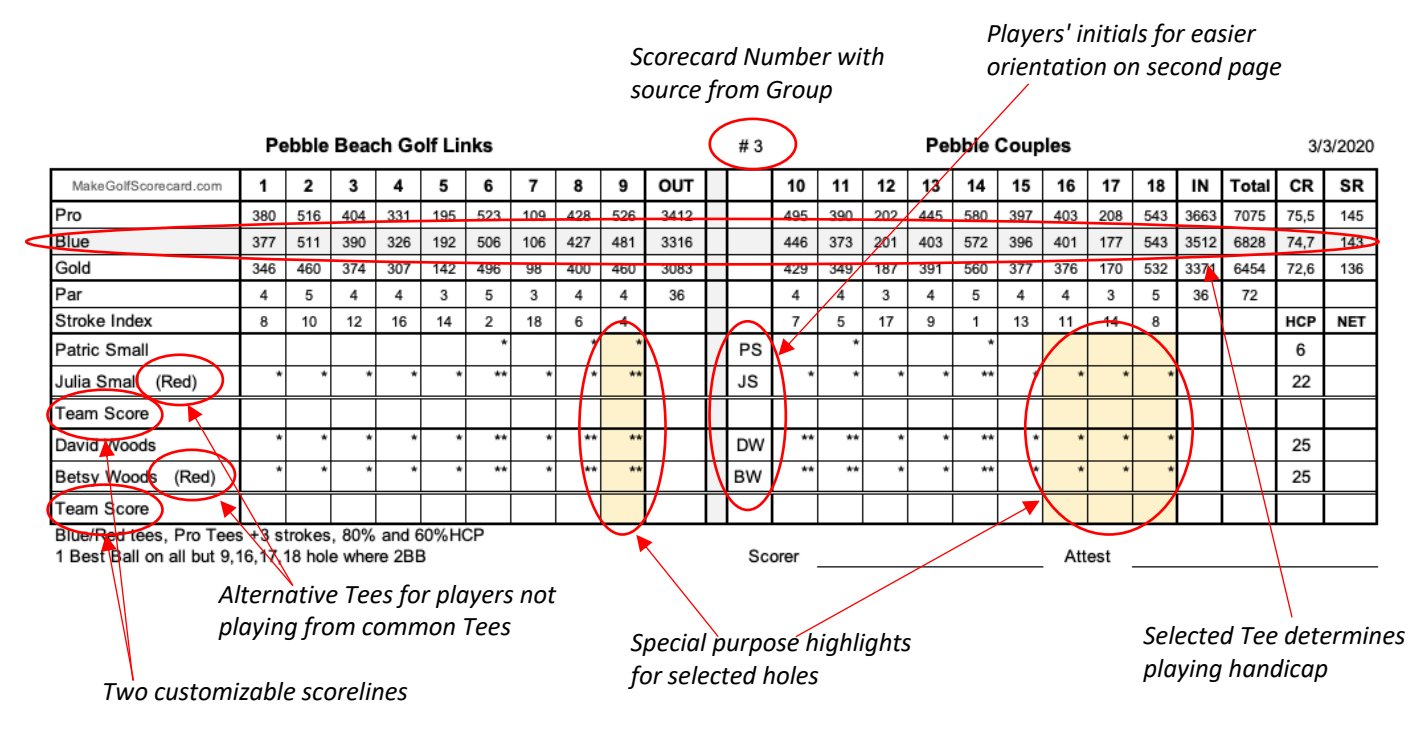

# **Worksheet structure**

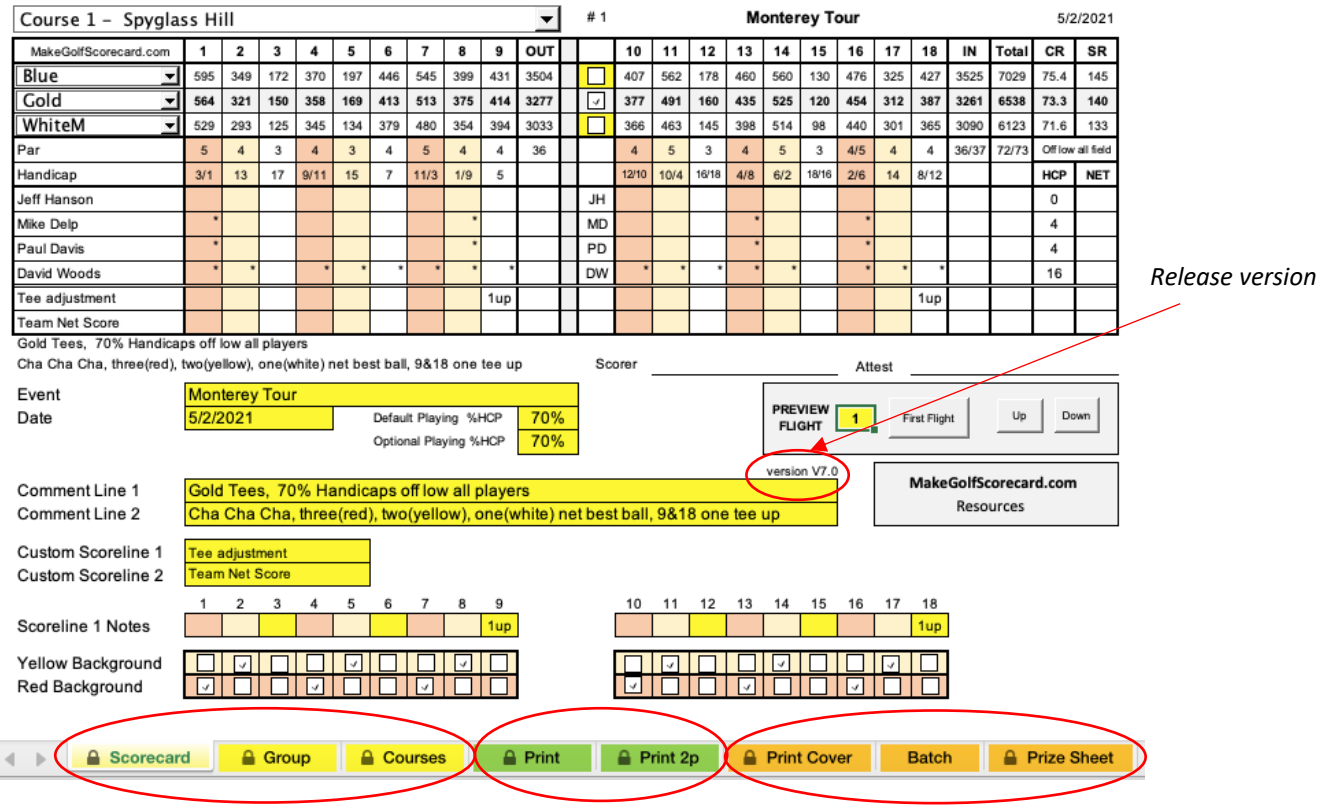

There are 3 categories of worksheets, denoted by different colors:

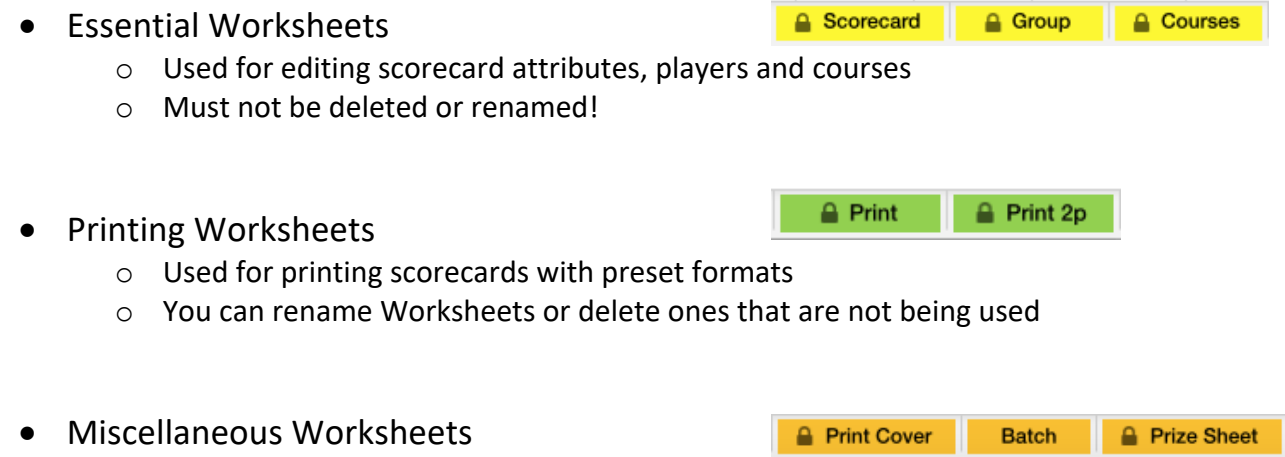

- o Worksheets with supporting functions
- o You can delete Worksheets that are not being used

# **IMPORTANT: Copy & Paste Functions**

MakeGolfSCorecard is using lots of formulas and cell formatting. Overwriting that information may cause tool to not operate properly.

**There is really no need to use Copy and Paste function** in MakeGolfScorecard. All data can be entered manually or there are built in functions to transfer single or blocks of data.

If you decide on using Copy and Paste anyway, try to use it carefully and you must always use **Paste values only** or **Keep Destination Formatting** options while pasting your data.

Despite the fact that the default Paste function has been preset to paste values only. There are slights differences depending on the computer platform being used to run Excel.

# **PC Windows**

For users running Excel on PC Windows the paste function is now automatically set to Paste values only. You can use standard Ctrl+C and Ctrl+V if needed.

# **Apple Mac**

For users running Excel on Apple Mac the function is set to Control C (Ctrl+C) and Control V (Ctrl+V).

**DO NOT** use Command C and Command V shortcuts in Excel running on Apple Mac.

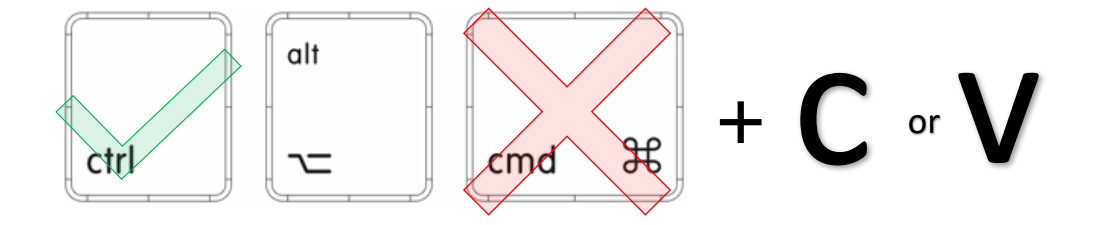

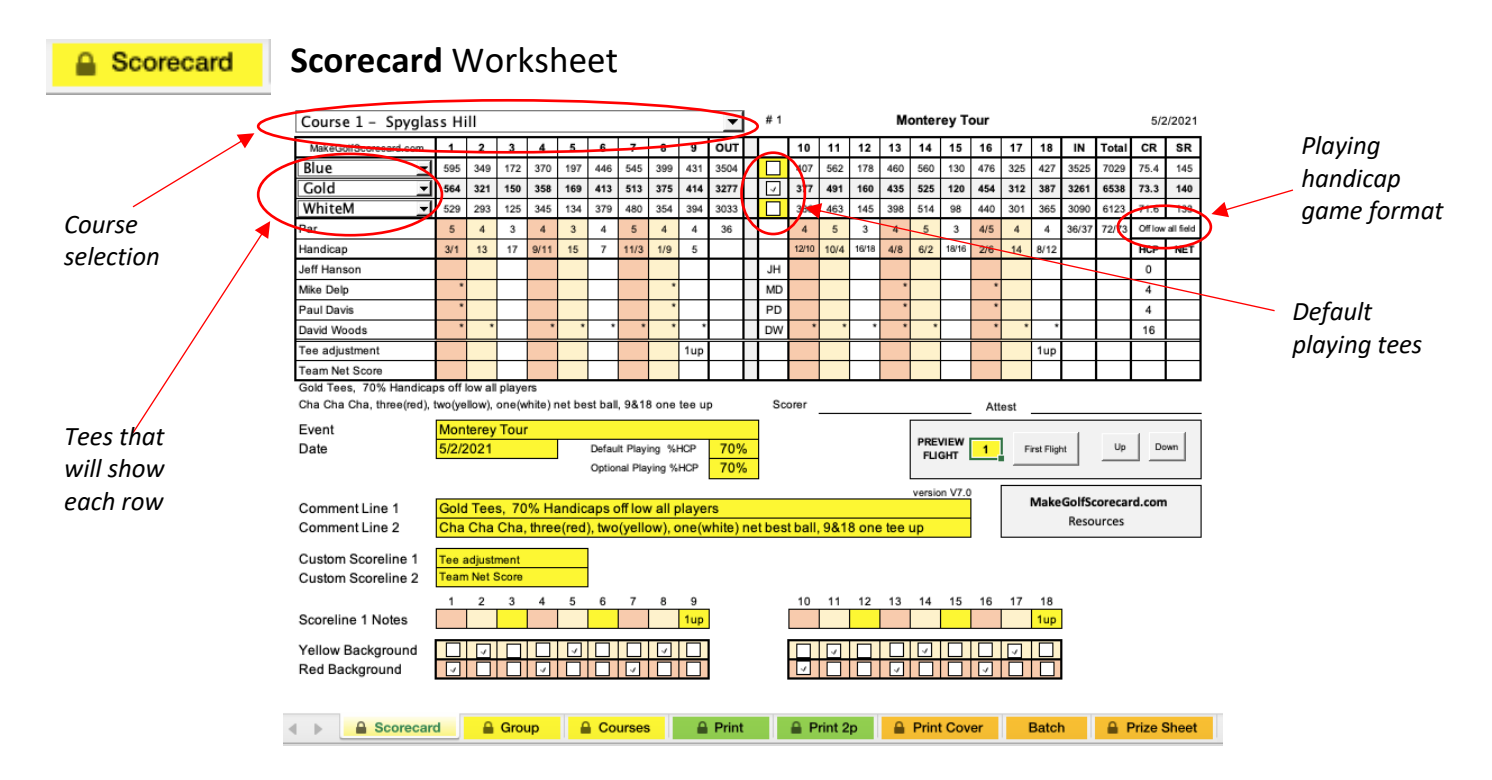

On this worksheet you can selects course, tees showing on scorecards, default playing tees and edit all scorecard's fields that will be used on all scorecards. You can also preview and browse through your flights from **PREVIEW FLIGHT Submenu**.

**Event, Comment 1** and **Comment 2** lines are text fields used to personalize your scorecard.

**Date** doesn't require any standardized date format entry, but as a regular text field will simply copy the field to scorecards.

**Playing HCP** and **Alt.Tees Playing HCP** sets what percentage of player's playing handicap will be used on scorecard. 100% HCP equals to full playing handicap as determined by player's handicap and golf course slope and index rating for selected playing tees. Each player can have selected individual playing tees and option of two different fractional HCP adjustments.

**Player's source** pop up determines the source of players for scorecards. There are two options – **Group** is being used to feed players from **Group Worksheet** or the other option is to use players from **Batch Worksheet**.

**Custom Scoreline 1** and **Custom Scoreline 2** if entered overwrites default scoreline titles. **Scoreline 1 Holes** give you an option to assign in row Scoreline 1 unique annotations to each hole

**PREVIEW FLIGHT Submenu** shows which flight is currently populating the scorecard and buttons First Flight, Up and Down will browse through your set of flights.

**Red and Yellow Background Check Boxes** will highlight selected holes with two different background colors. Can be used for highlighting specific holes for different game formats.

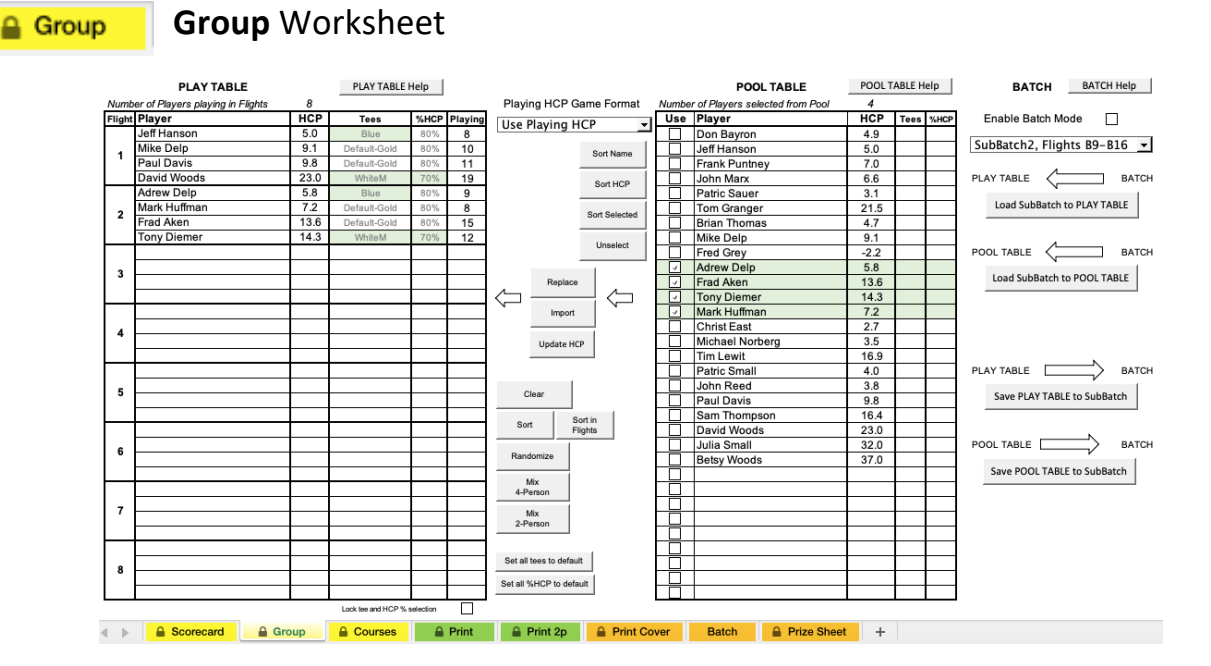

**POOL Table** is the source of up to 30 players in your group. Use this table to add new players, delete players no longer playing in your group or adjust their handicaps.

**Use Checkboxes** select players for import to **PLAY TABLE** to fill flights. You have the option to create flights manually by selecting and importing each player at the time or select and import all of them with just one click.

### **Buttons**:

- **Sort Name:** sorts all players in **POOL Table** in alphabetical order.
- **Sort HCP:** sorts all players in **POOL Table** with respect to their handicap.
- **Sort Selected:** sorts all selected players in **POOL Table** according to their handicap.
- **Unselect:** clears all checkboxes in **POOL Table**.
- **Replace:** replaces a player from **PLAY Table** with selected player from **POOL Table**. Click and highlight a player in **PLAY Table** that you want to replace and check **Use Checkbox** of a new alternate player from **POOL Table**. Press **Replace Button** to execute.
- **Import:** imports selected players from **POOL Table** to **PLAY Table**.
- **Update HCP:** updates handicaps in **PLAY Table** from **POOL Table**.
- **Clear:** clears **PLAY Table**.
- **Sort:** sorts all players in **PLAY Table** according to their handicaps.
- **Sort in Flights:** sorts players in each flight according to their handicaps.
- **Randomize:** randomly shuffles players in **PLAY Table**.
- **Mix 4-person:** randomly shuffles players in **PLAY Table** to create equally weighted 4 person flights based on their handicaps. In order to be able to create flights with similar handicap distribution no partial flights should be in **PLAY Table** before applying the **Mix 4-person** function.
- **Mix 2-person:** randomly shuffles players in **PLAY Table** to create equally weighted 2 person teams in flights based on their handicaps. Even number of players must be in **PLAY Table** in order this feature can function properly.
- **Set Tees to Default** and **Set %HCP to Default** resets all tee and %HCP to default setting

**PLAY Table** shows all players in flights as will be printed on scorecards. Players can be also entered here manually in case there is no need to keep players for future games in **POOL Table**. Players' tee allocation and handicap adjustments can be modified here as well.

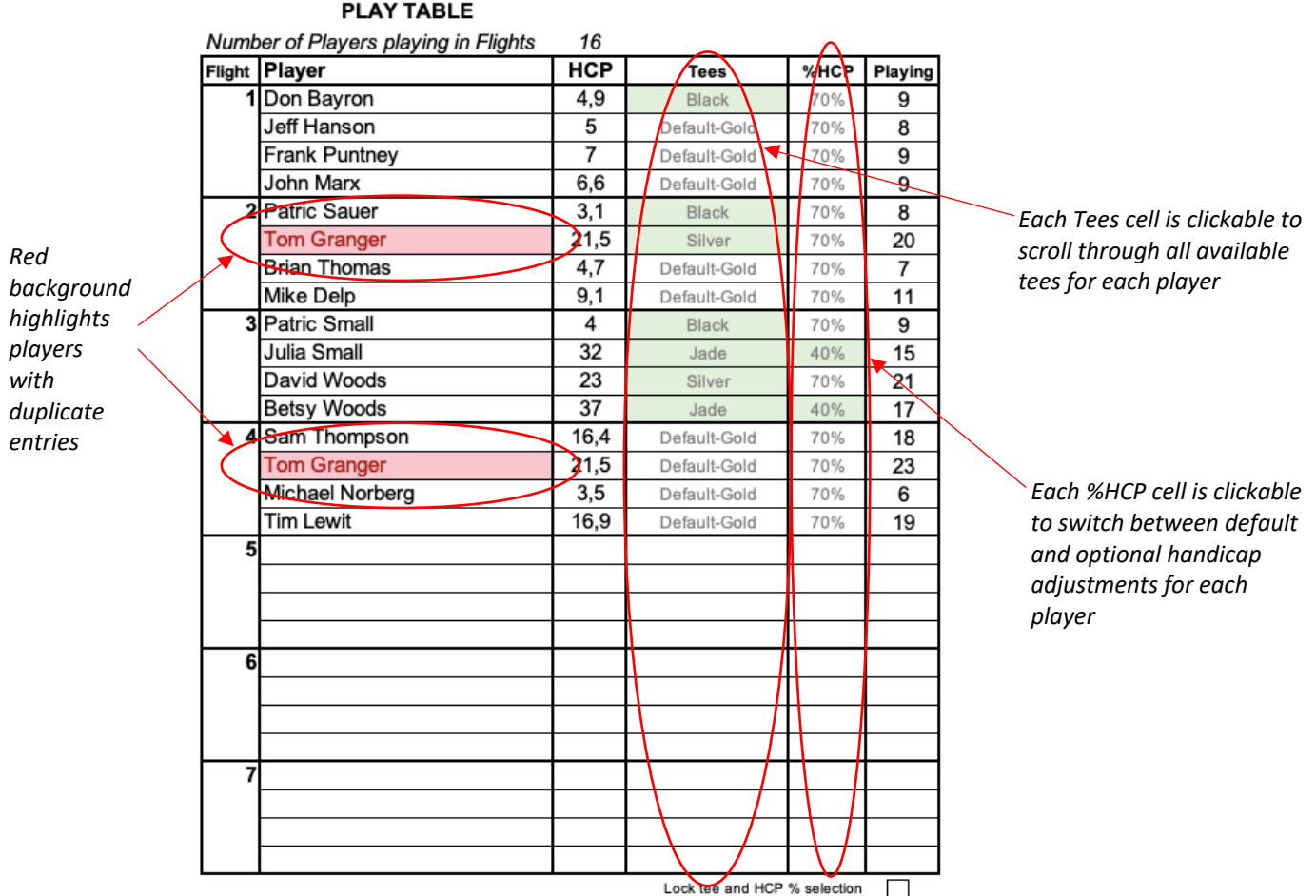

**Playing** Handicap column shows the exact playing handicap as calculated from player's handicap, %HCP fractional adjustment and course slope/index rating for selected course and tees.

**HCP** column is the entry for each player's handicap.

**Tees** column shows designated tees for each player. If set to Default, tees will be automatically assigned based on selected Default tees. In order to change playing tees for a player, sequential clicking at Tees cell will scroll through all available tees for selected course.

**%HCP** column shows each player's HCP adjustment. Clicking at %HCP cell will switch between default fractional handicap adjustment and the optional fractional adjustment as set at Scorecard sheet.

**Lock tee and %HCP selection Checkbox** will make tee and %HCP selection unavailable.

# *USGA Rules for Handicap Competitions states that player with the lowest Playing Handicap play at scratch (Playing HCP 0) in match play.*

*By stroking off the low ball, the higher handicap player(s) receive their handicap strokes on the holes where they need them most – resulting in more holes tied compared to holes won or lost. If players used full Playing Handicaps in match play, the better player would have the advantage on the more difficult holes (because he or she would also be getting strokes) and the other player(s) would have an advantage on the easier holes.*

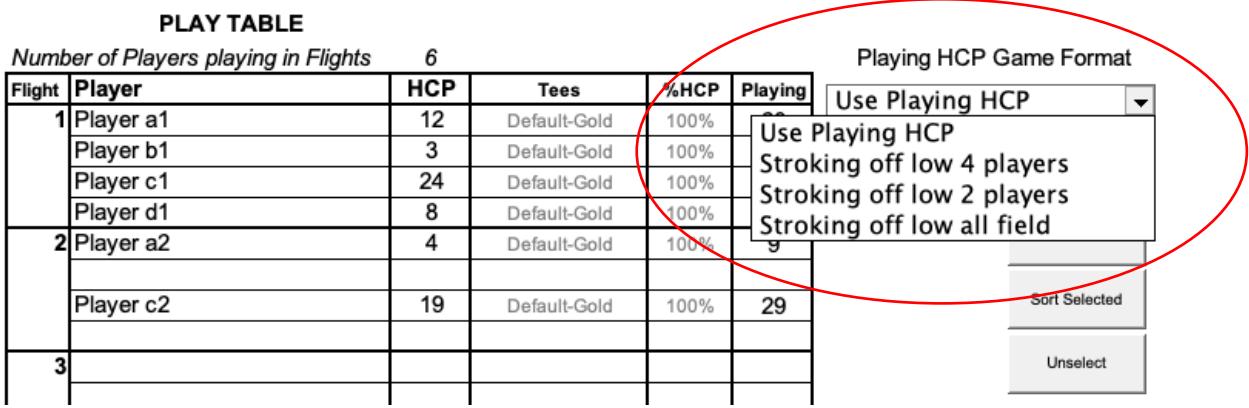

### **Playing HCP Game Format drop down option selection**

- **Use Playing HCP**
	- $\circ$  Used for regular games without any playing HCP adjustments to low HCP.
- **Stroking off low 4 players**
	- o All players in each flight are stroking off the lowest player's HCP of that flight. Simply the lowest HCP of the flight is subtracted from all players in that flight to have the player with the lowest HCP playing at scratch.
- **Stroking off low 2 players**
	- $\circ$  Each flight is divided in two twosomes of player a+b and player c+d. Players in each twosome are stroking off the lower player's HCP. Simply one player in each twosome will play at scratch.
- **Stroking off low all field**
	- o All players are stroking off the lowest player's HCP of the whole field. This format is used mostly in special team games where it's desired to have all handicaps adjusted by the lowest HCP.

#### **Stroking of low 4 players**

Following example Flight 1 represents HCP adjustments for 2-person teams match play. Players a1 and b1 are playing a Four Ball match with players c1 and d1. Player b1 has the lowest HCP. Using the **Stroking off low 4 players** option will adjust handicaps of all four players with player b1 playing at scratch.

Flight 2 represents HCP adjustments for singles match play when one scorecard for each match is desired. Player a2 is playing a match with player c2. Positions b2 and d2 are left empty. Applying the **Stroking off low 4 players** option will adjust handicap of only two entered players and player a2 will be playing at scratch since has the lower HCP.

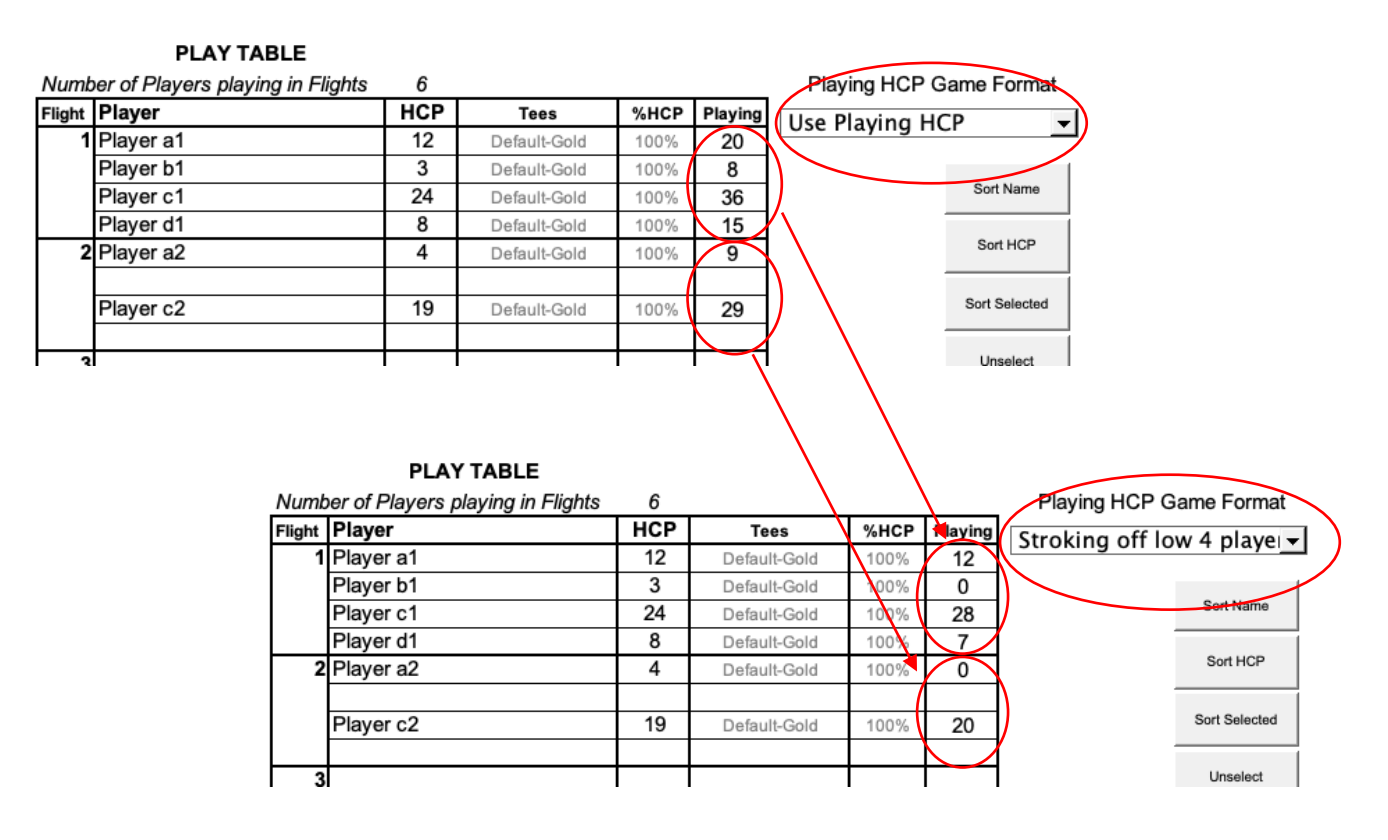

### **2-Person Scorecard** while using **Stroking off low 4 players** option Designation that HCP is stroking

off the low HCP from 4 players

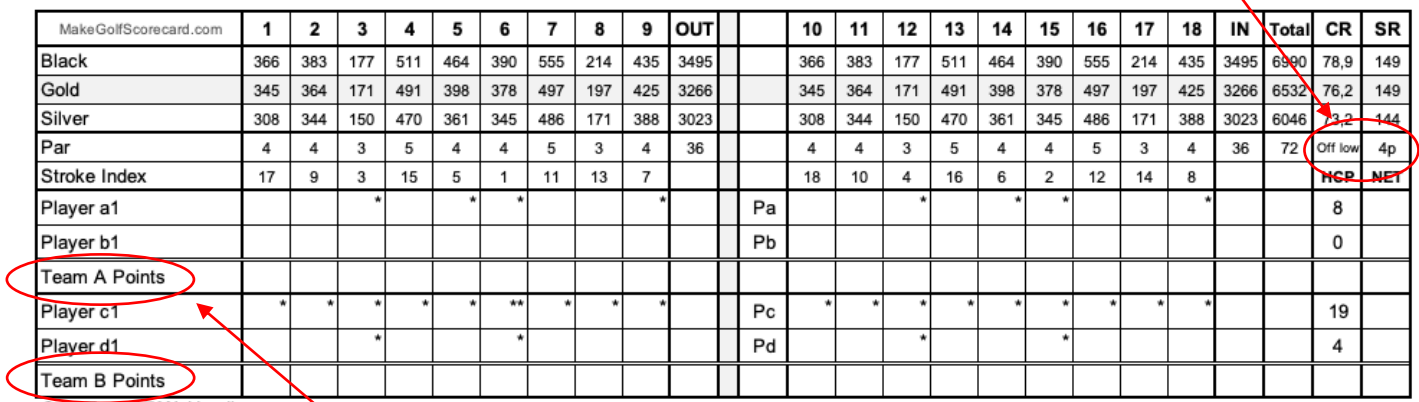

Scoring points for each team row title populated from **Custom Scoreline** or pointes for Player A and Player B in singles match if one scorecard per match is desired

### **Stroking of low 2 players**

Each Flight now actually represents two independent twosomes playing singles matches. There is one match between player a and b and another match between player c and d. Using the **Stroking off low 2 players** option will adjust handicaps of each twosome based on their lower HCP player. The lower HCP player will be playing at scratch.

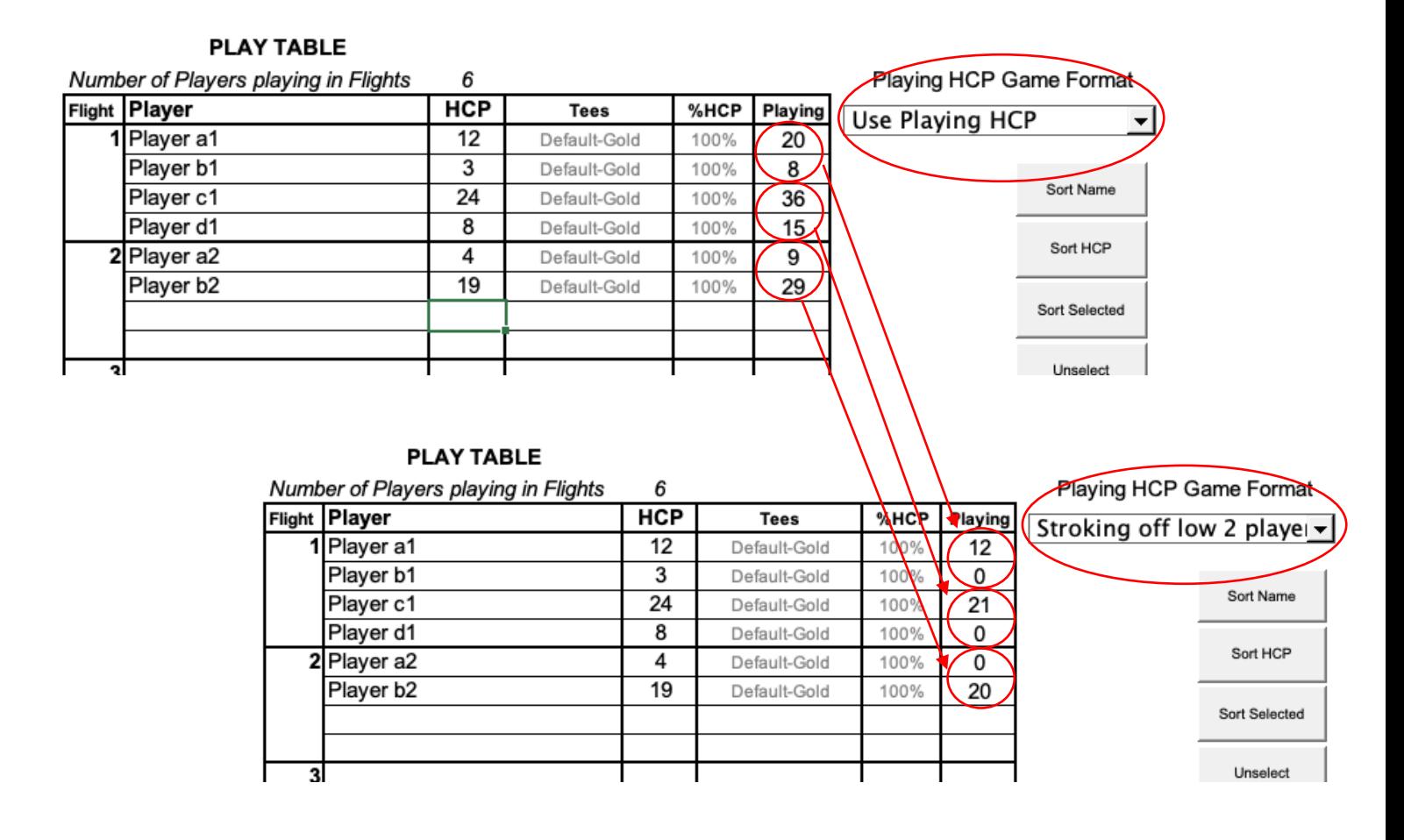

### **2-Person Scorecard** while using **Stroking off low 2 players** option

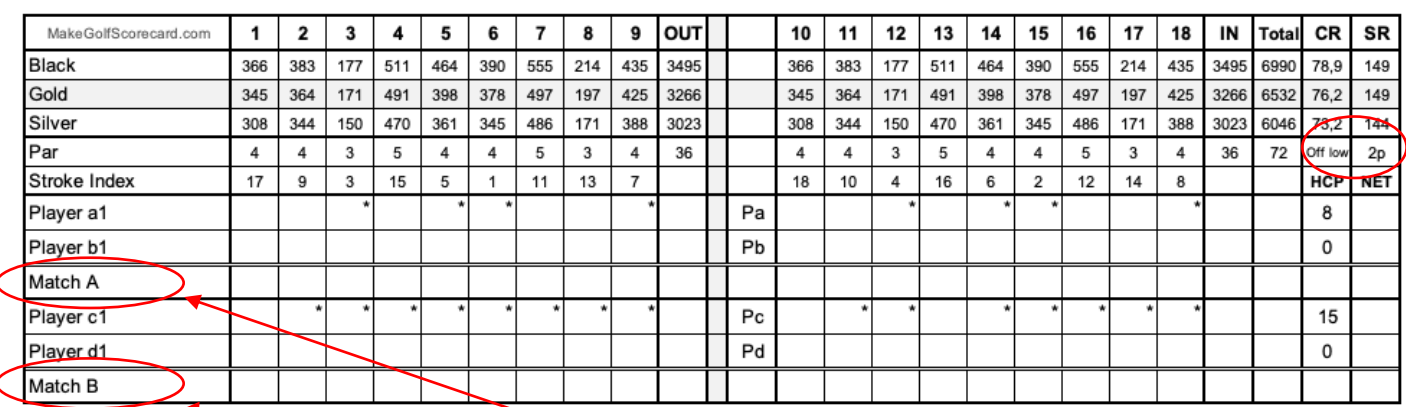

Scoring points for each match – two matches on one scorecard

#### **BATCH Functions**

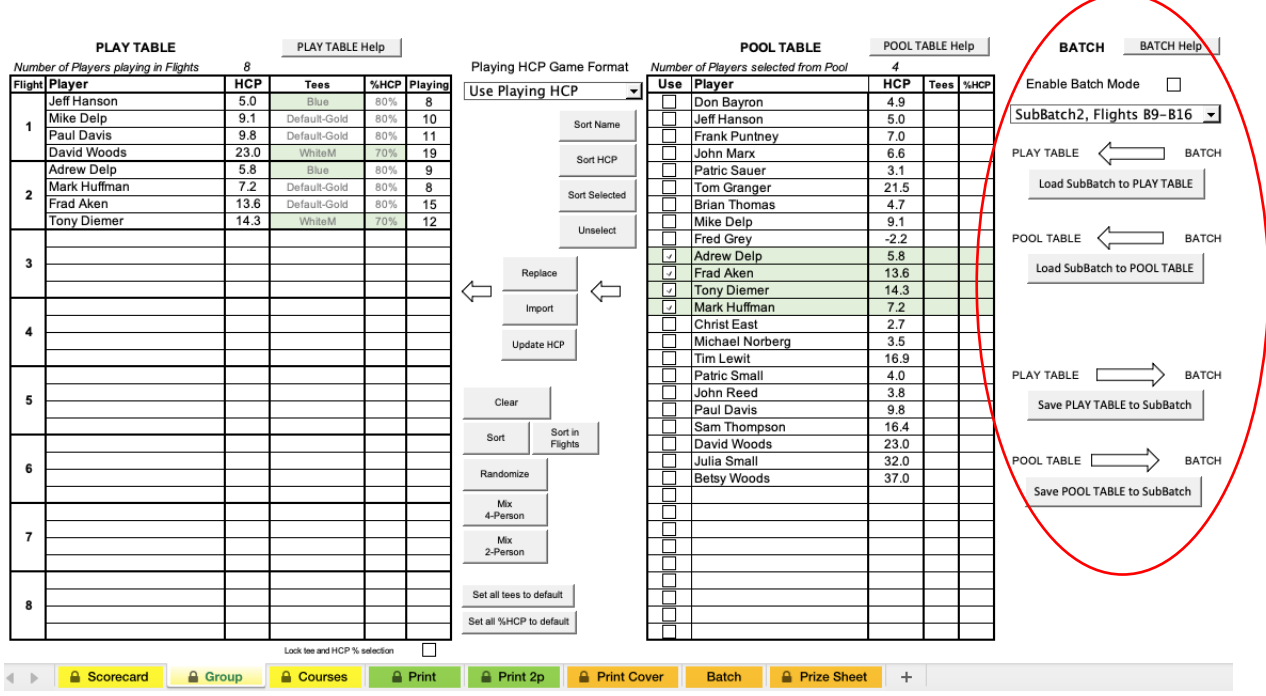

**Enable Batch Mode:** enables all Batch Functions and switches to Batch scorecard numbering.

**SubBatch Pull Down Selection:** determines which SubBatch is being used.

There are several ways to transfer data in between Tables and Batch:

**Load SubBatch to PLAY Table:** Copies selected SubBatch to **PLAY Table**.

**Load SubBatch to POOL Table:** Copies selected SubBatch to **POOL Table**.

**Save PLAY Table to SubBatch:** Copies **PLAY Table** to selected SubBatch.

**Save POOL Table to SubBatch:** Copies **POOL Table** to selected SubBatch.

#### **Batch** Worksheet **A** Batch

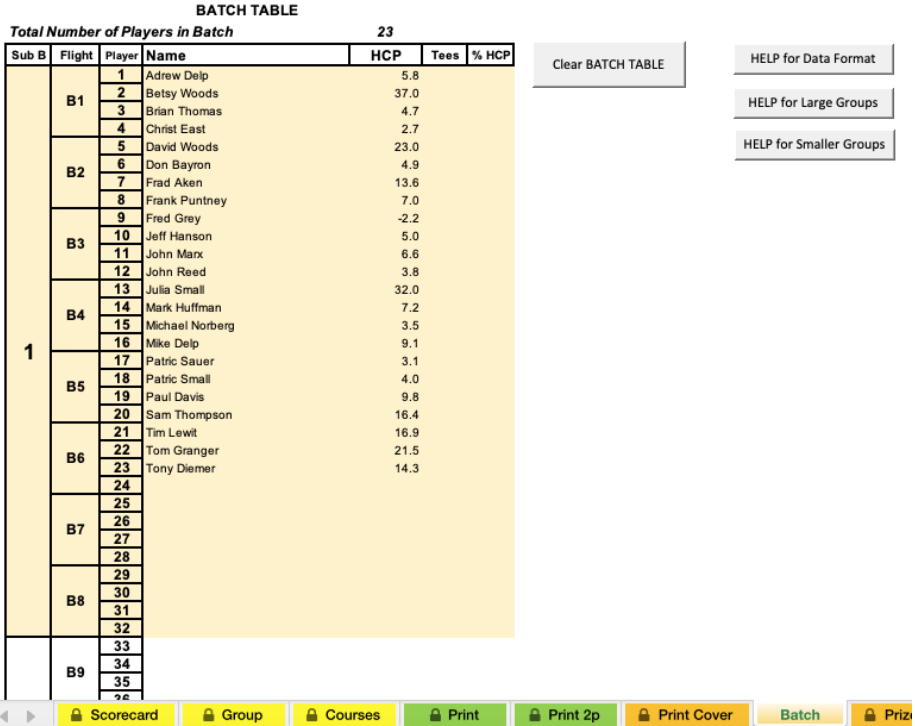

Batch worksheet can be used to enter and sore up to 192 players to populate your scorecards. Batch is divided to 6 SubBatchs containing 8 flights (32 players) each.

Printing Batch is done sequentially by SubBatches through PLAY Table in **Group sheet**.

Data format for Batch:

- **Name:** string with player's name
- **HCP:** player's handicap, + handicap enter as negative number with (-)
- **TEES:** designated tee number (from Course Table) for player or nothing for default tees
- **%HCP:** playing handicap adjustment (from Scorecard sheet), nothing for default, 1 for alternative

There are two ways to use Batch depending on size of the field.

### **Batch for small groups of up to 32 players.**

In this case Batch can represent a storage for several small groups. Instead of having several files for each playing group, all groups are stored in Batch and copied to POOL Table as desired. If any changes are made to players in POOL Table, the updated POOL Table can be copied back to Batch for future use.

The other use for small groups is keeping track of history of flight allocation. PLAY Table for each game is saved to different SubBatch and before flights for next game are allocated, the history can be checked to prevent similar players grouping.

#### **Batch for large groups of players:**

Up to 192 players can be entered or copied to Batch from any application.

#### **Courses** Worksheet **Q** Courses

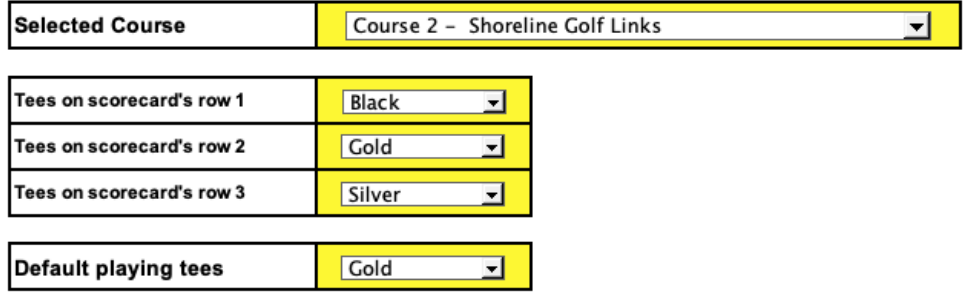

**Select Course Pop up** selects which golf course will fill your scorecard.

**Scorecard Tees Info Pop ups** assigns specific Tees to each of three lines designated for Tee info.

**Default Playing Tees Pop up** specifies what default tees players are playing from. This Tee will be highlighted on scorecard and slope and index rating will be used to calculate playing handicaps. Select –Empty— if you want to use your handicaps as playing handicaps without course index adjustment.

All above selection can be modified directly in the interactive scorecard located at Scorecard sheet.

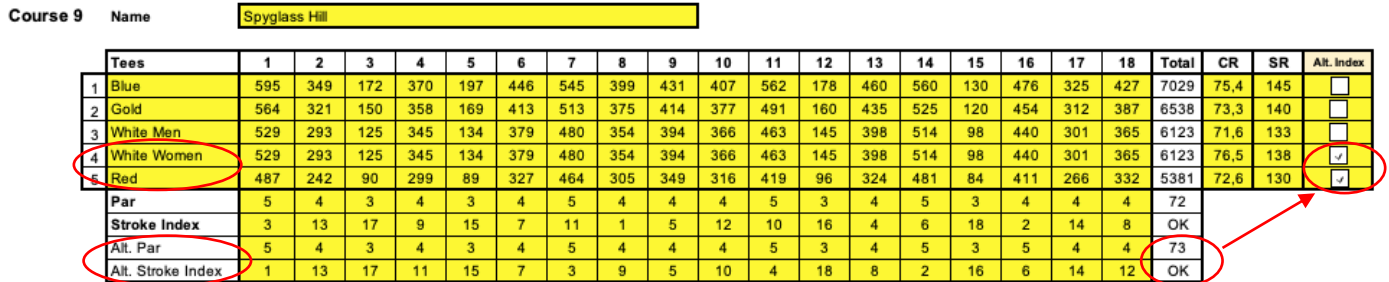

**Courses 1 – 10 Tables** store all golf course info for up to 10 courses. Course name with tee designation and distances together with par, stroke index and course ratings must be entered in yellow fields. For courses with dual par and stroke index rating fill the Alt. Par and Alt. Stroke Index and use the Alt. Index checkbox for association with proper Tees.

#### **A** Print 2p **A** Print

# **Printing** Worksheets

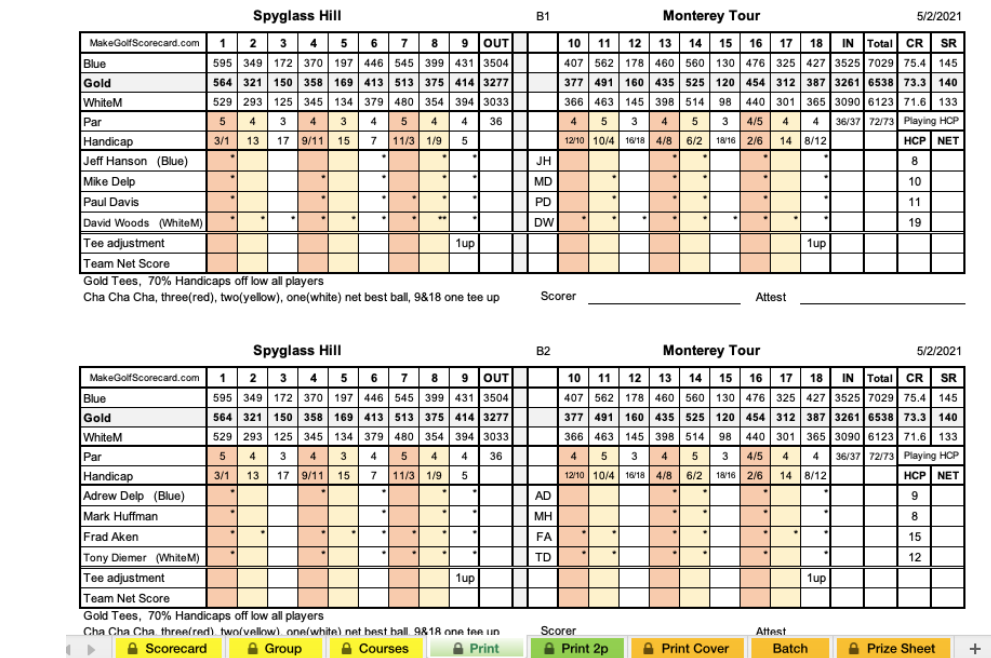

**Print** Worksheet – for printing scorecards.

**Print 2p** Worksheet – for printing 2-player teams.

Printing Worksheets that are not being used can be deleted. Scorecards are formatted to fit US Letter or A4 paper size.

#### **Print by using regular native Excel print function.**

From there you can browse through your scorecards, select number of pages and copies to print.

You can also from the same Print Menu select print to PDF for saving your scorecards to PDF file.

#### **IMPORTANT**

Scorecards are being printed as two scorecards per one page. They are formatted that if properly centered, cutting the page in half will create two scorecards with identical size. Since all printers have slightly different resolutions and printable area, it is essential to properly center your scorecards before you start printing them.

How to center your scorecard – use custom margins in Print menu. Use Left margin to center your scorecard horizontally and Top vertically. After you have the first page centered it is important to check and adjust the flow to following pages. Use combination of Top and Bottom margins to achieve the same scorecard's position on all pages. Use preview window with browsing buttons to scroll through pages 1 to 4. Your margins are set correctly if scorecards on all pages remain in the same position.

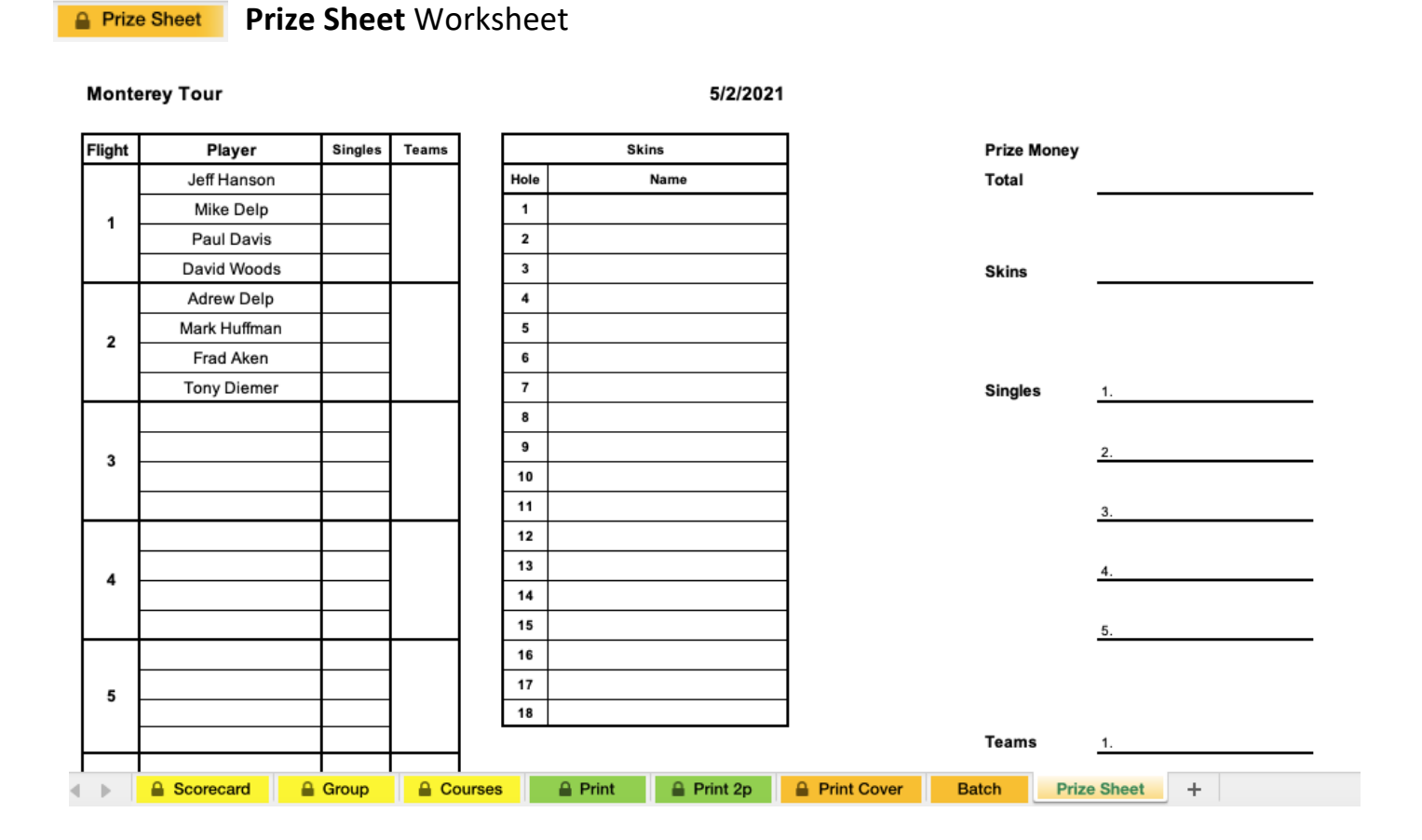

Print this page to help organize group bets for individual, team results as well as skin's payouts.

Flights will match your scorecards and will be automatically prefilled from your Group **PLAY Table**.

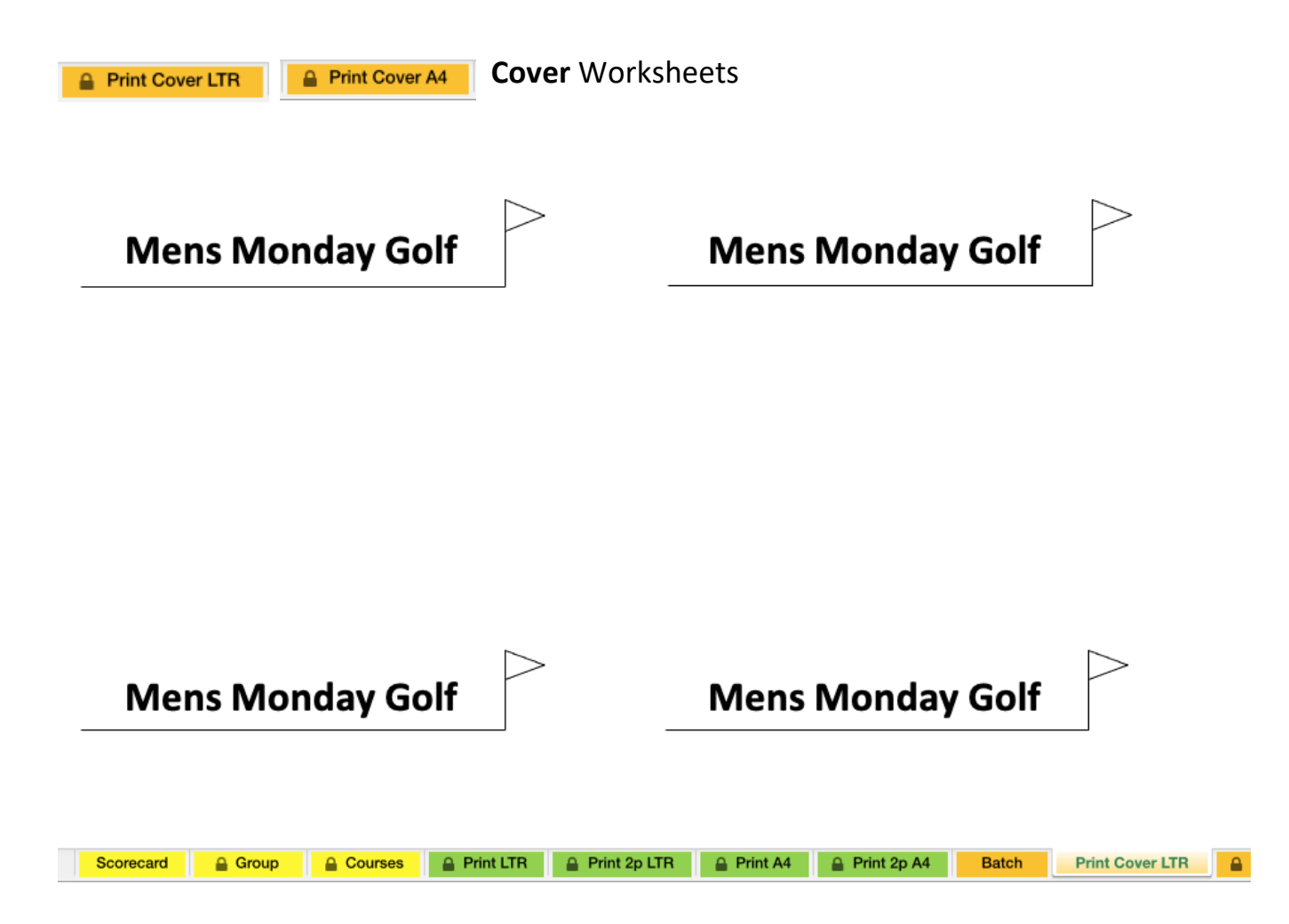

You can use this page to print your Event's name on the Cover (back side) of your scorecard. Just flip your printed scorecard and put it back in the printer. Select matching paper format as used for printing scorecard.

**Print Cover LTR** Worksheet is formatted for US Letter paper size.

**Print Cover A4** Worksheet is formatted for A4 paper size.

Cover Worksheet that is not being used can be deleted to simplify user interface.